## **Formatting Homework**

| Name:     | Class: |  |
|-----------|--------|--|
| . tailie. | Ciass. |  |

<u>Task 1:</u> Create the following spreadsheet EXACTLY as shown including the formatting.

| A | А                      | В       | С    | D     | Е     | F       |
|---|------------------------|---------|------|-------|-------|---------|
| 1 | <b>Target Practice</b> |         |      |       |       |         |
| 2 |                        |         |      |       |       |         |
| 3 |                        |         | Shoo | oting |       |         |
| 4 | Round                  | Archery | Gun  | Rifle | Total | Average |
| 5 | 1                      | 10      | 20   | 20    |       |         |
| 6 | 2                      | 15      | 25   | 30    |       |         |
| 7 | 3                      | 30      | 30   | 30    |       |         |

<u>Task 2:</u> Complete the formulae for the spreadsheet and format the average column to show 1 decimal place. Save your spreadsheet with a sensible name.

Task 3: Write down the answers you get in the following table

| Round | Total | Average |
|-------|-------|---------|
| 1     |       |         |
| 2     |       |         |
| 3     |       |         |

Task 4: Send your spreadsheet to your teacher as an attachment in an email.

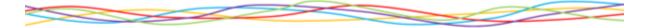

**Extension Activity:** Add conditional formatting to cells B8 to D10 using the following rules:

| Rules             | Formatting to apply |
|-------------------|---------------------|
| Under 15          | Red                 |
| Between 15 and 25 | Orange              |
| Over 25           | Green               |

Save your spreadsheet and email as an attachment to your teacher.

Lesson 1 © Nichola Wilkin 2012